# **Редактирование текста**

**§19 Форматирование символов §20 Форматирование абзацев**

# Форматирование символов

#### **Выделение фрагментов**

**Форматирование –** это изменение внешнего вида текста.

Для того чтобы изменить свойства какого-то фрагмента текста, нужно сначала этот фрагмент выделить.

- «протаскивая» указатель мыши через всю нужную часть текста при нажатой левой кнопке;
- двойной щелчок мыши выделяет слово, по
- которому вы щёлкнули;
- если удерживать клавишу Shift, то с помощью клавиш-стрелок можно расширять и уменьшать выделенную область.

**Шрифт –** это набор изображений символов определенного размера.

Существуют особые разновидности шрифтов – жирные и курсивные.

Курсив используется для слабого выделения в тексте, заметного при чтении.

Жирные (или полужирные) шрифты применяют для сильного выделения, такие фрагменты видны с первого взгляда на страницу

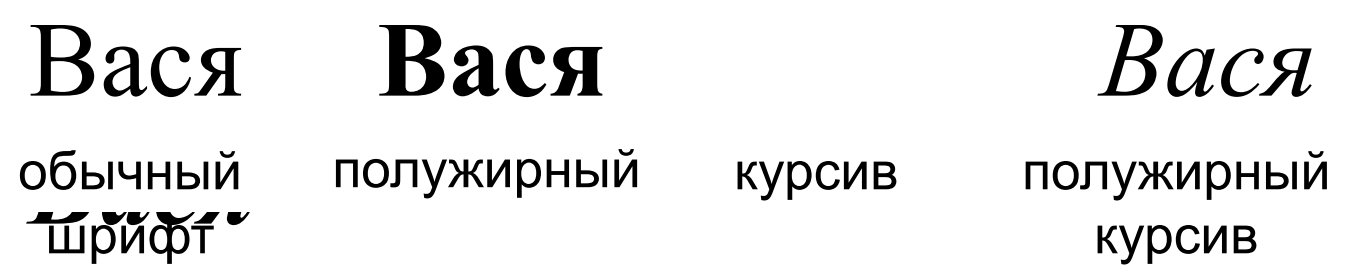

## **Свойства символов**

В текстовых процессорах можно:

- выбирать название (гарнитуру) шрифта;
- изменять стиль выделения символов (полужирный, курсив, подчёркивание);
- изменять размер шрифта (кегль);
- изменять цвет символов;
- выделять символы маркером (фоновым цветом);
- создавать верхние и нижние индексы, например, *х*<sub>2</sub> и *х*<sup>2</sup>.

**5**

Если выделить фрагмент текста, на этой панели можно увидеть его свойства:

- название (*гарнитуру*) шрифта ,
- размер шрифта  $\overline{16}$

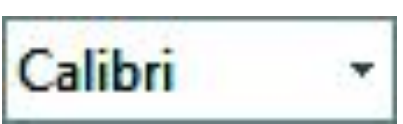

Кегль – это расстояние по вертикали между верхом заглавной буквы и самым нижним выносным элементом плюс дополнительные отступы сверху и снизу (*оплечики*):

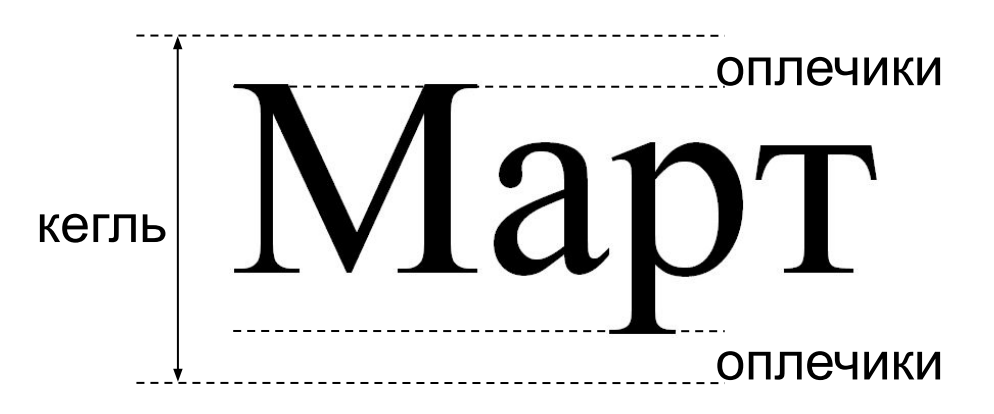

### **Выводы:**

- Для выделения фрагмента текста можно использовать мышь или клавиатуру (клавишистрелки при нажатой клавише **Shift**).
- Шрифт это набор изображений символов определенного размера. Набор шрифтов, выполненных в одном стиле, называется гарнитурой.
- Шрифты с засечками часто используются для набора основного текста, рубленые шрифты – для заголовков, моноширинные – для наборе текстов программ.
- Размер шрифта (кегль) измеряется в типографских пунктах (пт). Обычно для документов используют кегль 12 пт или 14 пт.

### **Интеллект-карта**

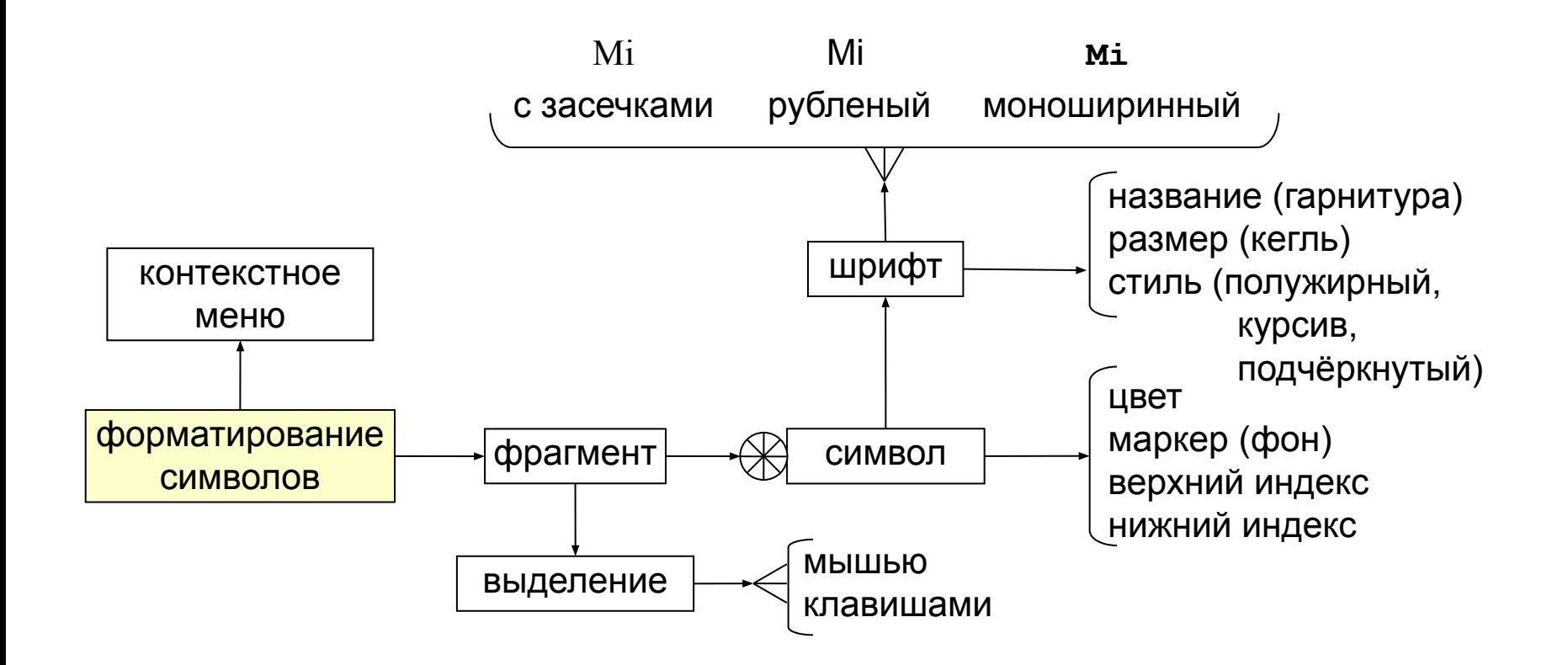

# Форматирование абзацев

Абзац – это одно или несколько предложений, выражающих законченную мысль. Обычно в текстах на русском языке абзац начинается с красной строки (абзацного отступа). Для компьютера абзац – это фрагмент текста между двумя невидимыми символами «конец абзаца» (смысл текста не играет никакой роли). Для того чтобы увидеть эти символы в текстовом процессоре, нужно включить показ скрытых символов, щёлкнув по кнопке

### **Выравнивание**

Для изменения свойств абзаца нужно установить курсор в любое место внутри этого абзаца. *Если выделить несколько абзацев, вы измените свойства сразу всех этих абзацев.*

– выравнивание по левой границе;

 $= -$  выравнивание по центру;

- $\equiv$  выравнивание по правой границе;
	- выравнивание по ширине.

# **Отступы**

**Отступы** – это расстояния между полями и границами области текста на странице. Отступы удобно задавать с помощью линейки в верхней части рабочей области

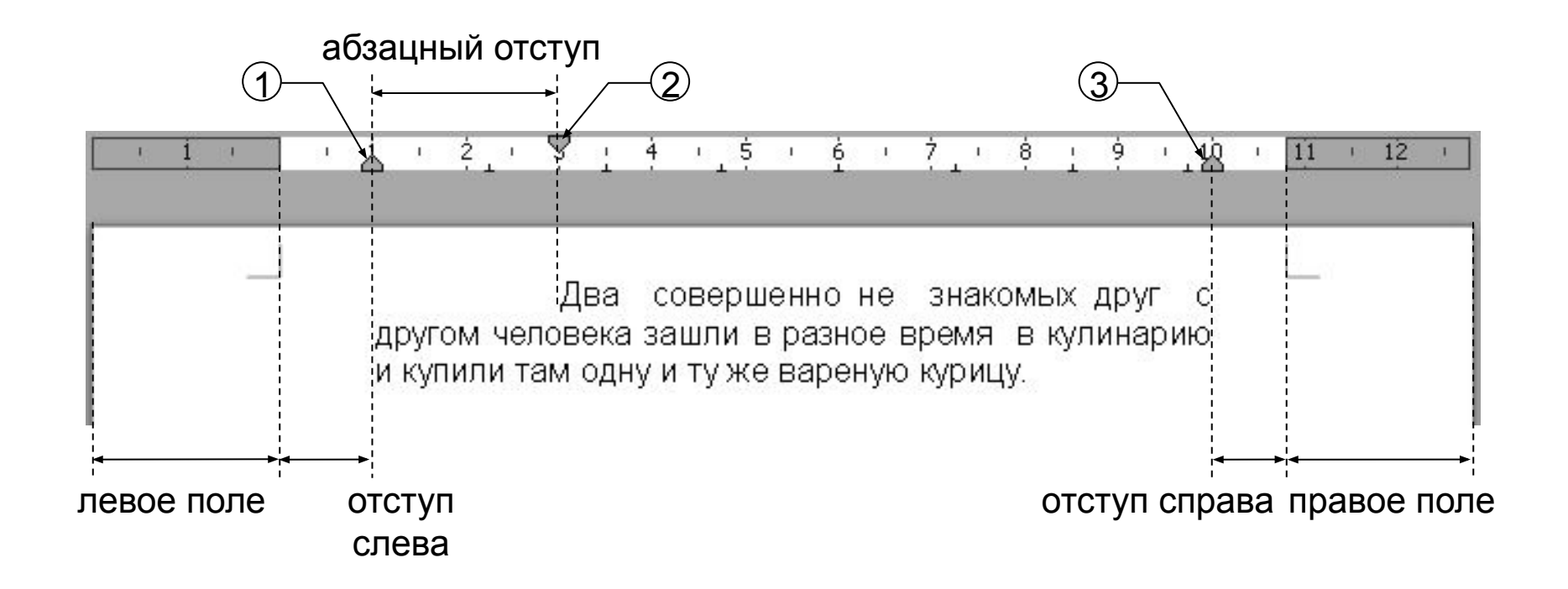

# **Интервалы**

Расстояние между строками текста определяет *междустрочный интервал*. Его можно измерять в пунктах, как и размер шрифта (кегль).<br>**The Hall CONDITION** междустрочный  $\textbf{F}_{\texttt{1--}}\textbf{B}$ торой интервал

Можно установить и дополнительные интервалы до и после абзаца.

## **Выводы:**

- Для компьютера абзац это фрагмент текста между двумя невидимыми символами «конец абзаца».
- Для абзацев можно установить выравнивание по левой границе, по центру, по правой границе и по ширине. В узких колонках не используют выравнивание по ширине.
- Отступы слева и справа от абзаца отсчитываются от полей страницы.
- Для удобства чтения лучше использовать полуторный междустрочный интервал.

#### **Интеллект-карта**

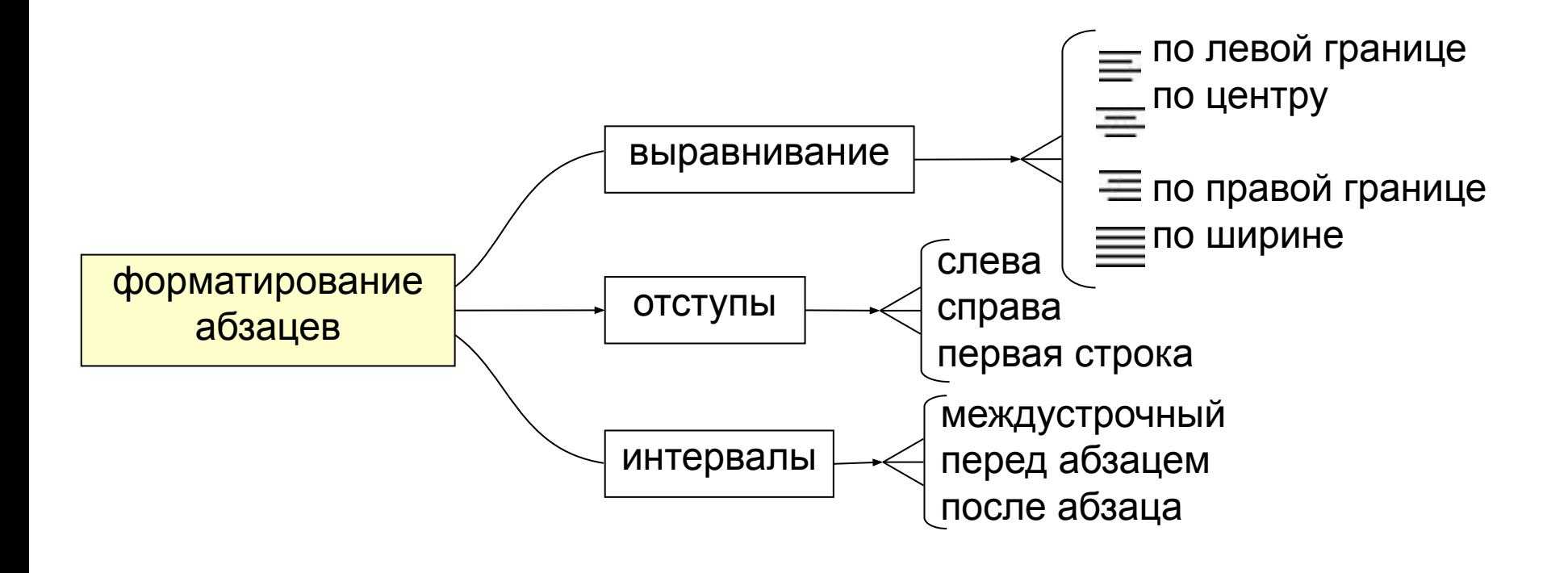